## 1、安装 vscode/Install vscode

5.1 下载地址/Download Addr Visual Studio Code - [Code Editing. Redefined](https://code.visualstudio.com/#alt-downloads)

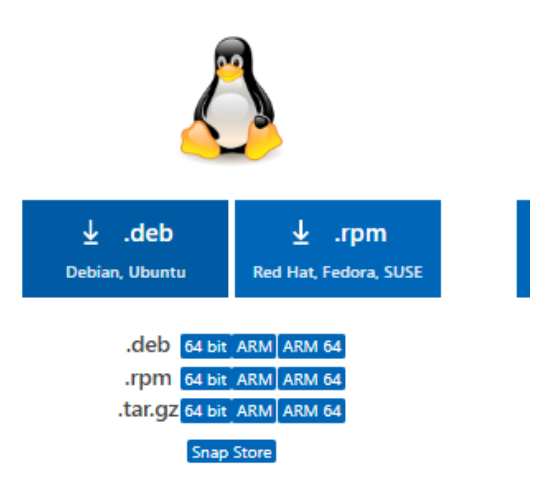

选/Select deb ARM。

5.2 安装/Install

sudo dpkg -i code\_1.67.2-1652811604\_armhf.deb

2、Libusb

tar xvjf libusb-1.0.24.tar.bz2 cd libusb-1.0.24/ sudo ./configure --build=arm-linux --disable-udev sudo make sudo make install

3、SDK

7.1 Extensions->搜索/Search CMake Tools ->Install 搜索/Search C/C++ Extension Pack ->Install

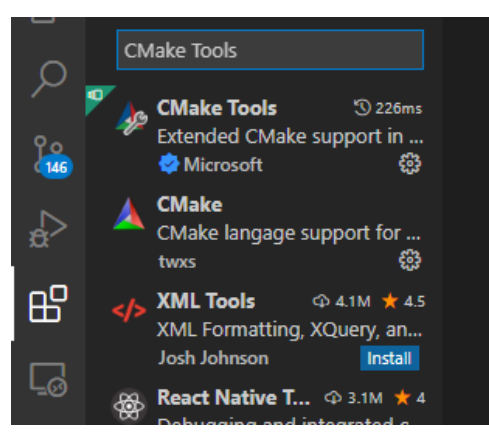

7.2 安装/Install CMake

sudo apt install cmake

- 7.3 启动/Run VsCode , 打开/Open github-SDK/DllTest
- 7.4 Select Active Kit

<u>elseif(CMAKE EXE LINKE</u> **①** CMake: [Debug]: Ready ※ [GCC 10.2.1 arm-linux-gnueabihf]

7.5 选择/Select->CMakeLists.txt , 右键/Mouse Right Click-> Configure All Projects

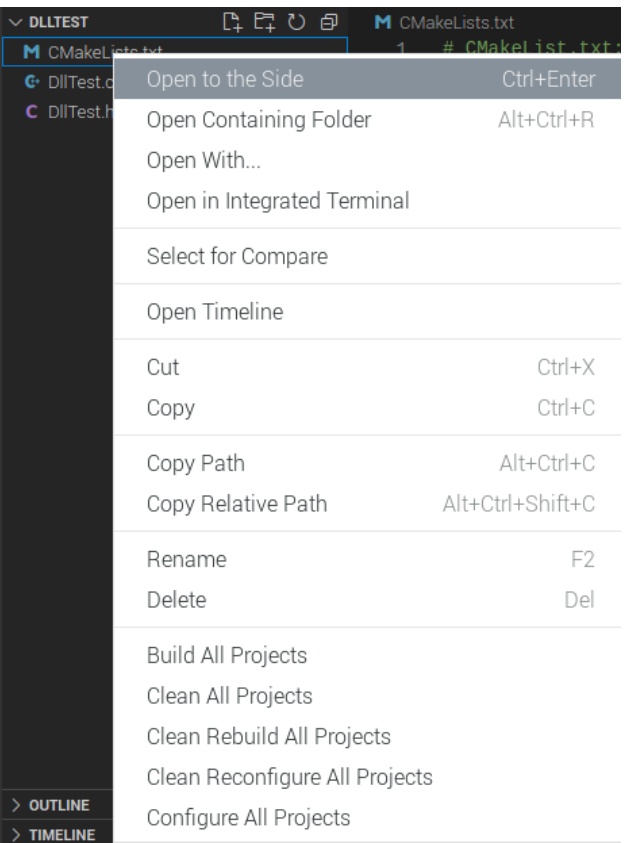

## 7.6 Build

7.7 sudo ./DllTest

4、安装/Install Qt

sudo apt install cmake sudo apt-get install qtbase5-dev qtchooser sudo apt-get install qt5-qmake qtbase5-dev-tools sudo apt-get install qtcreator sudo apt-get install qtdeclarative5-dev

## 5、运行/Run DllTestQt

9.1 启动/Run Qt, Open the Project->"./github-SDK/DllTestQt/CMakeLists.txt" 9.2 Build,完成后运行/Run